### ىلإ دنتسملا لوصولا يف مكحتلا مهف TrustSec مادختساب FirePOWER و ISE J.

# تايوتحملا

ةمدقملا <u>ةمدختسملI تانوكملI</u> ةماع ةرظن <u>User-IP نييءت بولس|</u> رطسلا يف تامالع عضو ةقيرط <u>اهحال ص|و ءاطخألI فاشكتسI</u> FirePOWER زاهجل ةديقملا ةفدصلا نم FirePOWER زاهجل ريبخلا عضو نم Firepower ةرادإ زكرم نم

# ةمدقملا

لصفل اهطيطختو 2 ةقبطلا نم تنرثيإ تاراطإ ىلع تامالع عضو TrustSec Cisco مدختسي رورملا ةكرح عم لماعتلا نكمي .ةدوجوملا IP ةيساسألا ةينبلا ىلع ريثأتلا نود رورملا ةكرح . ةقد رثكأ تايوتسم تاذ نامأ ريبادتب ةزيمملا

تامالع عضو غالبإب (FMC (Firepower ةرادإ زكرمو (ISE (ةيوهلا تامدخ كرحم نيب لماكتلا حمسي تاسايس قيبطتل Firepower لبق نم همادختسإ نكمي يذلاو ،ليمعلا ضيوفت نم TrustSec جمد تاوطخ دنتسملا اذه شقاني .ليمعل انامأ ةعومجم ةمالء يلء عانب لوصولا يف مكحتلا ISE عم ةينقت Cisco Firepower.

# ةمدختسملا تانوكملا

:لاثملا دادعإ يف ةيلاتلا تانوكملا دنتسملا اذه مدختسي

- Identity Services Engine (ISE)، رادصإلا 2.1
- x6. رادصإلا ،(FMC (Firepower ةرادإ زكرم ●
- 9.6.2 رادصإلا ،Cisco نم X5506-) ASA (فيكتلل لباقلا نامألا زاهج ●
- 6.1 رادصإلا ،ةيطمنلا FirePOWER X5506-) ASA (فيكتلل لباقلا نامألا زاهج ةدحو ●

# ةماع ةرظن

:رورملا ةكرحل نيعملا (SGT (نامألا ةعومجم مقر فاشتكال راعشتسإ زاهجل ناتقيرط كانه

- مدختسملل IP طيطخت لالخ نم 1.
- ن يكادل عافرعل اي لع تام الع عضو ل $\cup$ خ نم

### IP-User نييعت بولسأ

تاوطخلاب FMC عم ISE جمد رمي ،لوصولا يف مكحتلل TrustSec تامولعم مادختسإ نامضل :ةيلاتلا

.ISE نم نامألا تاعومجم نم ةمئاق FMC عجرتسي 1: ةوطخلا

نامأل| تاعومجم نمضتت يتلI FMC ىلع لوصول| يف مكحتل| تاس|ىس ءاشنإ متي **:2 ةوطخل|** .طرشك

ةسلجلا تانايب رشن متي ،ISE مادختساب ضيوفتلاو ةياهنلا طاقن ةقداصم دنع 3: ةوطخلا  $l, l, s$  FMC.

،jp-sgt-مدختسم طيطخت فـلـم ءانبب (FMC) لكيهلI ةرادإ يف مكحتـلI ةدحو موقت :**4 ةوطخلI** .رعشتسملا ىلإ هعفدو

مادختساب نامألا ةعومجم ةقباطمل رورملا ةكرحل ردصملا IP ناونع مادختسإ متي 5: ةوطخلا .IP-User طيطخت نم ةسلجلا تانايب

يف مكحتلI ةسايس يف طرشلI عم رورملI ةكرح ردصمل نامألI ةعومجم تقباطت اذإ **:6 ةوطخلI** .كلذل اقفو رعشتسملا ةطساوب ءارجإلI ذاختإ متيف ،لوصولI

ظفح دنع لماكلا هيجوتلا جمارب ةمئاق دادرتساب (FMC (لكيهلا ةرادإ يف مكحتلا ةدحو موقت .ةيوهلا تامدخ كرحم < ةيوهلا رداصم < جمدلا < ماظنلا تحت ISE جمد نيوكت

دادرتسال FMC ليءشت ىلإ (ەاندأ حضوم وه امك) **رابتخال|** رز ىلع رقنلا يدؤي ال :**ةظحالم** .بيقرلا تانايب

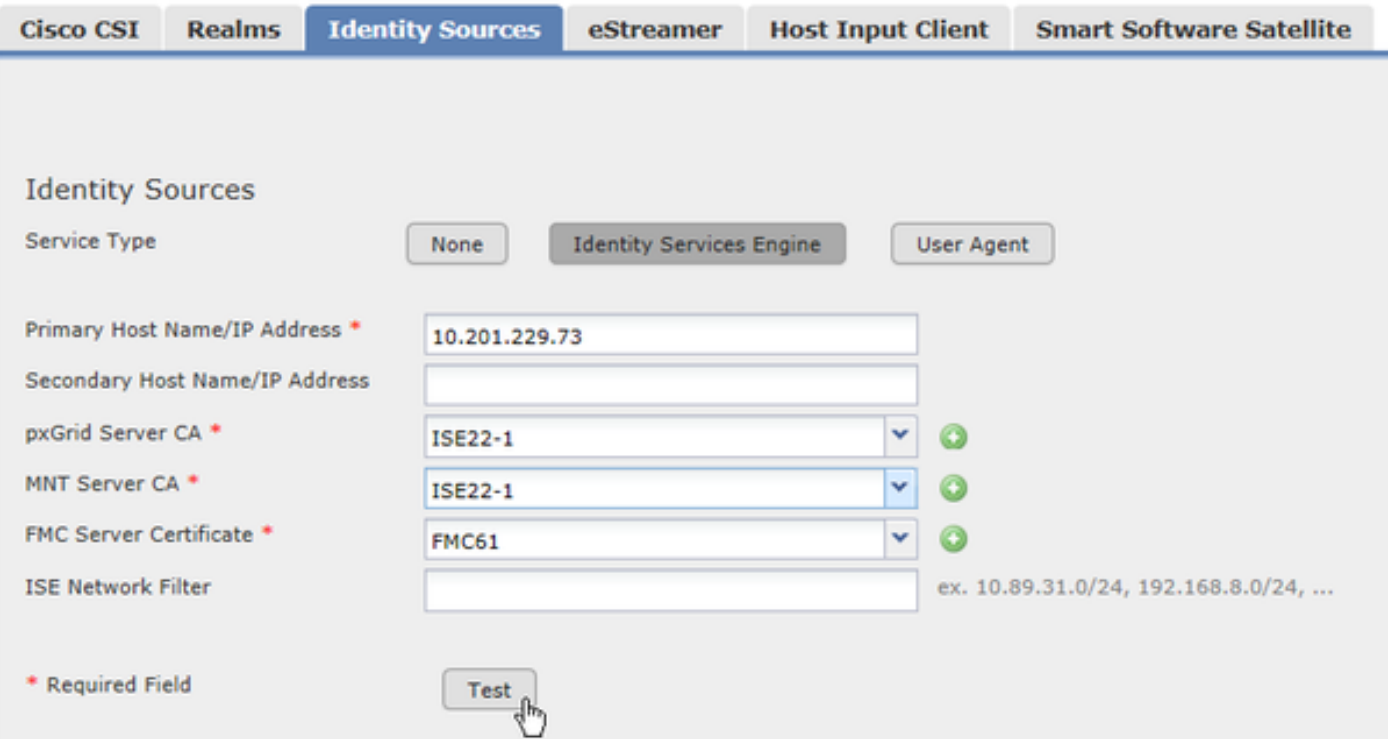

ةهجاو) ADI ةطساوب ISE و (FMC (ةيلارديفلا تالاصتالا ةرادإ ةدحو نيب لاصتالا رسييو .FMC ىلع لمعت (طقف دحاو ليثم كانه نوكي نأ نكمي) ةديرف ةيلمع يهو ،(درجملا ليلدلا كرتشي يذلا ديحولا نوكملاو .تامولعم بلطو ADI يف FMC كارتشاب قلعتت ىرخأ تايلمع . Correlator Data وه ADI يف ايلاح

ةدعاق يوتحت .ةيلحم تانايب ةدعاق يف بيقرلI ذاقنإب زنيراملI يف مكحتلI ةدحو موقت ةمالع فرعم) اديرف افرعم FMC مدختست ايلاح نكلو ،بيقرلا مقرو مسا ىلع تانايبلا ىلإ اضيأ هذه تانايبال ةدعاق رشن متي .بيقرلI تانايب ةجلاعم دنع رشؤمك (ةنمآ زييمت .راعشتسالا ةزهجأ

PXgrid مالعإ عفدب ISE موقي ،اهتفاضإ وأ تاعومجملا ةلازإ لثم ،ISE نامأ تاعومجم رييغت مت اذإ .ةيلحملا SGT تانايب ةدعاق ثيدحتل FMC ىلإ

موقي ISE ،نامأ ةعومجم ةمالع مادختساب نذأيو ISE عم ةقداصملاب مدختسملا موقي امدنع ليجستب ماق Y قاطنلا نم X مدختسملا نأب ةفرعملا رفوي امم ،PXgrid لالخ نم FMC مالعإب FMC مدختست .IP-مدختسملا نييعت فلم يف جردتو تامولعملا FMC ذخأت .Z SGT عم لوخدلا ،راعشتسال| ةزهجأ يالٍ هيل عليه لوصْحلا مت يذل ني عتل عفل مزال لا تقول ا ديدحت لَّ قيمزراوخ . دوجوملا ةكبشلا لمح ىدم بسح

IP نييعت تالاخدإ عيمج عفدب (FMC (لكيهلا ةرادإ يف مكحتلا ةدحو موقت ال :ةظحالم الوأ نوكت نأ بجي ،طئارخلا مسر FMC عفدت يكل .راعشتسالا ةزهجأ ىلإ مدختسملل اءزج لمعلا ةسلج يف مدختسملا نكي مل اذإ .قاطنلا لالخ نم مدختسملاب ةفرعم ىلع اذهب ةصاخلا نييعتلا تامولعم ىلع راعشتسالا ةزهجأ فرعتت نلف ،Realm نم تارادصإلىل رابتءال| يف يددرتJل ق|طنل| جراخ نم نيمدختسمل| مءد ذخأ متي .مدختسمل| .ةيلبقتسملا

تامالعل مادختسإ متي ال .IP-User-Sgt طيطخت الإ 6. 0 رادصإلا FirePOWER ماظن معدي ال امدنع .ASA ىلع SXP نم هملعت مت يذلا IP-SGT طيطخت وأ ،رورملا ةكرح يف ةيلعفلا نييعت نع ثحبتو ردصملا IP ناونع رخشلا ةيلمع ذخأت ،ةمداق رورم ةكرح رعشتسملا طقتلي نع ثحبتو ،(رخشلا ةيلمع ىلإ ةيطمنلا Firepower ةدحو ةطساوب هعفد متي يذلا) IP-User هنيوكت مت يذل (بي قررل مقر سي لو) بي قرل فرعم عم قب اطتت تناك اذإ .Secure Tag فرعم .رورملا ةكرح ىلع ةسايسلا قيبطت متيسف ،لوصولاب مكحتلا ةسايس يف

### رطسلا يف تامالع عضو ةقيرط

بيقرلا تامالع عضو معد متي 6.1، رادصإلا FirePOWER ASA ةدحوو 9.6.2 رادصإلا ASA نم اءدب بيقرلا مقر جارختسإ ىلع نآلا ةرداق FirePOWER ةيطمنلا ةدحولا نأ ينعي اذهو .ةنمضملا الح كلذ رفوي .FMC هرفوت يذلا IP-مدختسملا طيطخت ىلع دامتعالا نود مزحلا نم ةرشابم نم اءزج مدختسملا نوكي ال امدنع TrustSec ىلإ دنتسملا لوصولا يف مكحتلل اليدب .<br>.(802.1x ةقداصم يJ مَرداقلا ريء ةزهجألا لثم) قاطنلا

تاعومجم ةداعتسإل FMC ىلء درت تاسجملا تـلاز ام ،رطسلا يف تـامالـع عضو ةقيرط عم ةكرح لصت امدنع .لفسأل بيقرلا تانايب ةدعاق عفدو تقؤملا نيزختلا ةدعاق نم بيقرلاا قثي ASA نيوكت مت اذإ ،ASA يلإ نامألا قعومجم مقرب اهيلع ةمالع عضو مت يت لا رورمل ا ىوتسم لالخ نم FirePOWER ةيطمنلا ةدحولا ىلإ ةمالعلا ريرمت متيسف ،دراولا بيقرلاب مييقتل ةرشابم اهمدختستو مزحلا نم ةمالعلا Firepower ةيطمنلا ةدحولا ذخأت .تانايبلا .لوصولا يف مكحتلا تاسايس

مت يتلا رورملا ةكرح يقلتل ةهجاولا ىلع حيحص TrustSec نيوكت ىلع ASA يوتحي نأ بجي :اهيلع ةمالع عضو

interface GigabitEthernet1/1 nameif inside  **cts manual policy static sgt 6 trusted** security-level 100

ال .ىلعألا تارادصإل|و ASA نم 9.6.2 رادصإلI الإ InLine ىلع تامالع عضو معدي ال :**ةظحالم** .<br>ةدحول| يJي| تان|وبال ةحول ل|لخ نم نامأل| ةمالع ASA نم ةقباس|لا تارادصإل| ررمت هنإف ،رطسلا يف تامالع عضو معدي راعشتسإ زاهج ناك اذإ .FirePOWER ةيطمنلا نإف ،رورملا ةكرح زييمت متي مل اذإ .رورملا ةكرح نم ةمالع جارختسإ الوأ لواحيس .User-IP طيطخت ةقيرط ىلإ عجري رعشتسملI

### اهحالصإو ءاطخألا فاشكتسا

### FirePOWER زاهجل ةديقملا ةفدصلا نم

:FMC نم اهعفد مت يتلا لوصولا يف مكحتلا ةسايس ضرعل

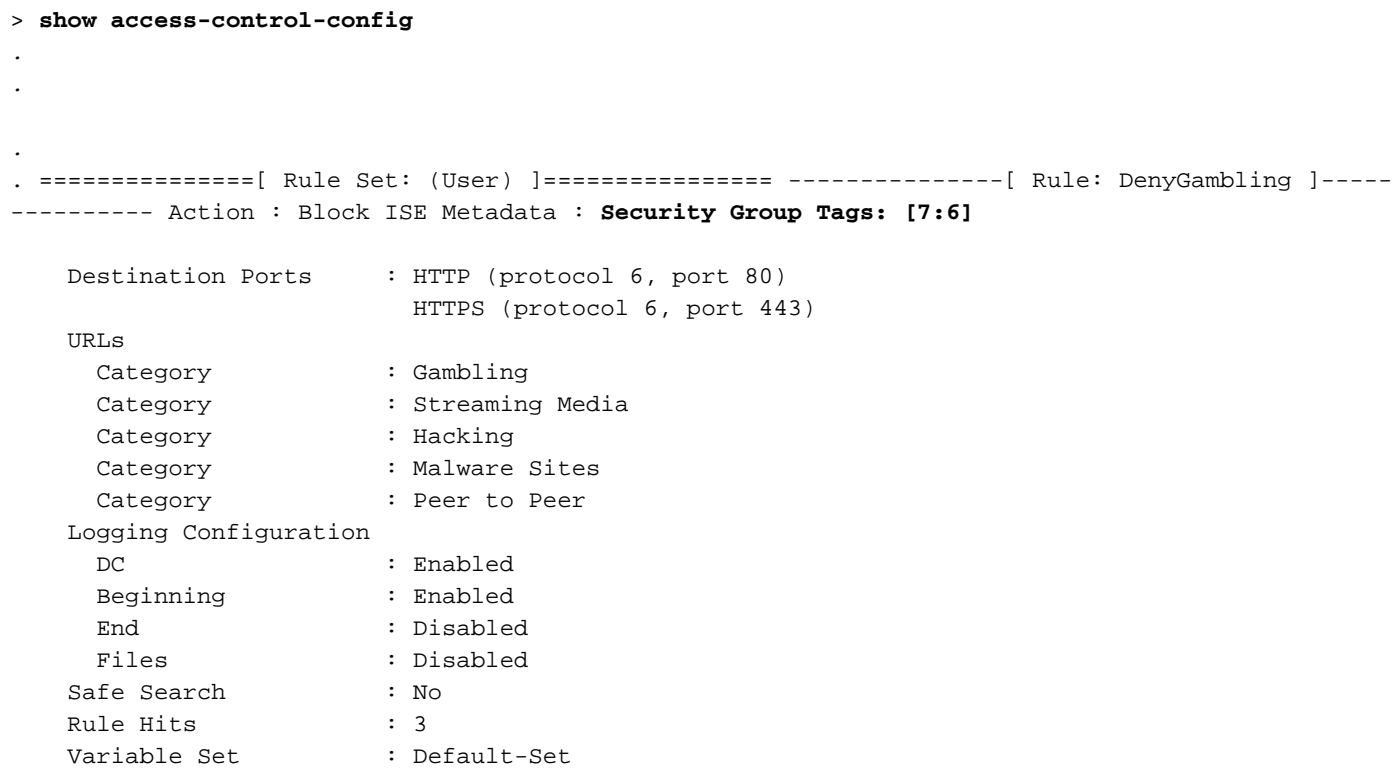

وه "7 ،ماقرألا نم ةعومجملا هذه يف .[7:6] :نيمقر نيمأتلI ةعومجم تامالع ددحت :**ةظحالم** يف مكحتلا ةدحول طقف ةفورعملاو ،ةيلحملا بيقرلا تانايب ةدعاقل ديرفلا فرعملا عيمجل فورعملا بيقرلل يلعفلا مقرلا وه "6" .رعشتسملاو (FMC (لكيهلا ةرادإ .فارطألا

جهن مييقتو ةدراولا رورملا ةكرحل SFR ةجلاعم دنع اهؤاشنإ مت يتلا تالجسلا ضرعل :لوصولا

#### > **system support firewall-engine-debug**

Please specify an IP protocol: Please specify a client IP address: **10.201.229.88** Please specify a client port:

Please specify a server IP address: Please specify a server port: Monitoring firewall engine debug messages

:رطسلا يف ت|م|لع عضو عم ةدراول| رورمل| ةكرحل ءاطخأل| حيحصت-كرحم-ةي|محل| رادج ىلع ل|ثم

10.201.229.88-52243 > 104.28.4.103-80 6 AS 0 I 1 Starting with minimum 0, id 0 and IPProto first with zones  $-1 \rightarrow -1$ , geo 0(0) -> 0, vlan 0, **sgt tag: 6**, svc 676, payload 0, client 686, misc 0, user 9999999, url http://www.poker.com/, xff 10.201.229.88-52243 > 104.28.4.103-80 6 AS 0 I 1: DataMessaging\_GetURLData: Returning URL\_BCTYPE for www.poker.com 10.201.229.88-52243 > 104.28.4.103-80 6 AS 0 I 1 rule order 1, 'DenyGambling', URL Lookup Success: http://www.poker.com/ waited: 0ms 10.201.229.88-52243 > 104.28.4.103-80 6 AS 0 I 1 rule order 1, 'DenyGambling', URL http://www.poker.com/ Matched Category: 27:96 waited: 0ms 10.201.229.88-52243 > 104.28.4.103-80 6 AS 0 I 1 match rule order 1, 'DenyGambling', action Block 10.201.229.88-52243 > 104.28.4.103-80 6 AS 0 I 1 sending block response of 474 bytes

#### FirePOWER زاهجل ريبخلا عضو نم

ض رغل طقف رمألا ليءثشتب مق .ماظنلI ءادأ يلء ةيلIتلI تاداشرإلI رثؤت دق :**ريذحت** .تانايبلا هذه Cisco معد سدنهم بلطي امدنع وأ ،اهحالصإو ءاطخألا فاشكتسأ

امم ققحتلل .ةيلحملا تروشلا ةيلمع ىلإ IP-User طيطخت عفدب FirePOWER ةدحو موقت :Snort ىلإ مالعتسالا لاسرإل يلاتلا رمألا مادختسإ كنكمي ،نييعتلا لوح Snort هفرعي

> **system support firewall-engine-dump-user-identity-data**

Successfully commanded snort.

:ريبخلا عضو ىلإ لخدأ ،تانايبلا ضرعل

> **expert**

admin@firepower:~\$

ئشني snort فلم غيرفت تحت /var/sf/detection\_engines/GUID/instance-x ليلد. مسا فلم غيرفتلا وه user\_identity.dump.

admin@firepower:/var/sf/detection\_engines/7eed8b44-707f-11e6-9d7d-e9a0c4d67697/instance-1\$ **sudo cat user\_identity.dump** Password: --------------- IP:USER --------------- ---------------- Host ::ffff:10.201.229.88 ---------------- ::ffff:10.201.229.88: **sgt 7**, device\_type 313, location\_ip ::ffff:10.201.229.94 ::ffff:10.201.229.88:47 realm 3 type 1 user\_pat\_start 0 -------------------

USER:GROUPS -------------------

~

فرعم ىلع هنييعت مت يذلا 10.201.229.94 IP ناونعب ةيارد ىلع Snort نأ هالعأ جارخإلا حضوي . (فويضلا) 6 بيقرلا مقر وهو 7، بيقرلا

#### Firepower ةرادإ زكرم نم

. .

نوكم تالجس ىلع روثعلل .ISE و FMC نيب لاصتالا نم ققحتلل ADI تالجس ةعجارم كنكمي :هاندأ لثم تالجس ظحالتس .FMC ىلع messages/log/var/ فلم نم ققحت ،ADI

ADI\_ISE\_Test\_Help:adi.ISEConnection [INFO] **Preparing ISE Connection objects...**  ADI\_ISE\_Test\_Help:adi.ISEConnection [INFO] Preparing subscription objects... ADI\_ISE\_Test\_Help:adi.ISEConnection [INFO] subscribed successfully to EndpointProfileMetaDataCapability ADI\_ISE\_Test\_Help:adi.ISEConnection [INFO] registered callback for capability EndpointProfileMetaDataCapability ADI\_ISE\_Test\_Help:adi.ISEConnection [INFO] subscribed successfully to TrustSecMetaDataCapability ADI\_ISE\_Test\_Help:adi.ISEConnection [INFO] registered callback for capability TrustSecMetaDataCapability ADI\_ISE\_Test\_Help:adi.ISEConnection [INFO] subscribed successfully to SessionDirectoryCapability ADI\_ISE\_Test\_Help:adi.ISEConnection [INFO] registered callback for capability SessionDirectoryCapability ADI\_ISE\_Test\_Help:adi.ISEConnection [INFO] **Connecting to ISE server...**  ADI\_ISE\_Test\_Help:adi.ISEConnection [INFO] **Beginning to connect to ISE server...** . . . . ADI\_ISE\_Test\_Help:adi.ISEConnection [INFO] ...**successfully connected to ISE server**. ADI\_ISE\_Test\_Help:adi.ISEConnection [INFO] Starting bulk download

ةمجرتلا هذه لوح

ةيل المادة الله من الناساب دنت ساب دنت مادينين تان تون تان ال ملابات أولان أعيمته من معت $\cup$  معدد عامل من من ميدة تاريما $\cup$ والم ميدين في عيمرية أن على مي امك ققيقا الأفال المعان المعالم في الأقال في الأفاق التي توكير المالم الما Cisco يلخت .فرتحم مجرتم اهمدقي يتلا ةيفارتحالا ةمجرتلا عم لاحلا وه ىل| اًمئاد عوجرلاب يصوُتو تامجرتلl مذه ققد نع امتيلوئسم Systems ارامستناء انالانهاني إنهاني للسابلة طربة متوقيا.